# Schriftprobleme schnell und unkompliziert lösen

#### Welche Schriftprobleme treten in InDesign typischerweise auf? Typische Schriftprobleme

Eines der häufigsten Probleme bei der Zusammenarbeit mit Autoren, Übersetzern, Verlagen, Druckereien und anderen an der Buch- oder Magazinproduktion Beteiligten sind Schriftprobleme. Das häufigste sind fehlende Schriften in angelieferten Dokumenten, aber auch Leerzeichen in Schriftnamen, die InDesign im Schriftart-Menü anscheinend grundlos einmal einfügt und einmal weglässt, Schriften, die nach der Installation nicht angezeigt werden, oder Druckereien, die nur in Pfade gewandelte Texte akzeptieren, kommen recht häufig vor. Fehlende Schriften

Auf den folgenden Seiten erfahren Sie, wie Sie mit diesen Problemen umgehen.

### Umgang mit fehlenden **Schriften**

Schnelle Lösung

## Wie gehe ich mit fehlenden Schriften um?

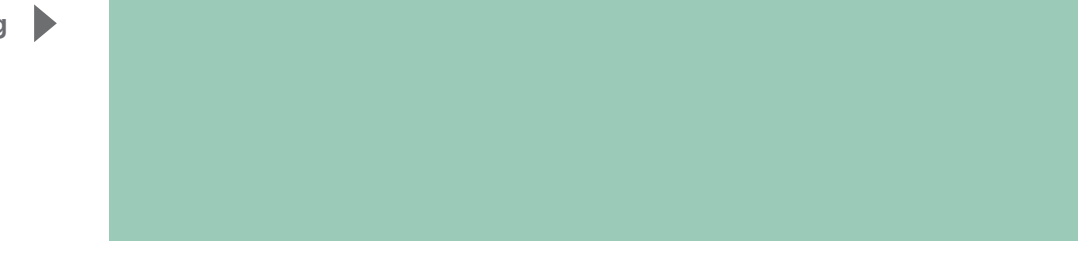

Ausführliche Lösung

Abb. 1 Dieser Dialog wird Ihnen angezeigt, wenn Sie ein InDesign-Dokument mit fehlenden Schriften öffnen.

Eines der häufigsten – und auch oft besonders unkompliziert lösbaren – Schriftprobleme sind fehlende Fonts:

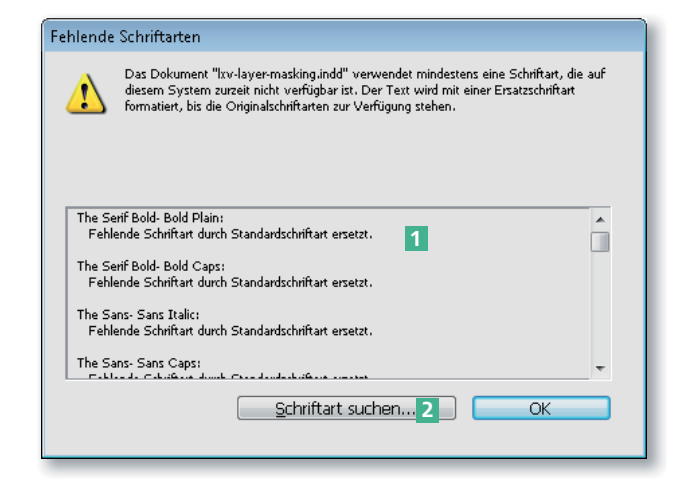

Sobald Sie ein Dokument öffnen, in dem nicht auf Ihrem System installierte Schriften verwendet wurden, zeigt InDesign Ihnen ein entsprechendes Meldungsfenster mit einer Auflistung der fehlenden Schriftarten<sup>1</sup>.

Am besten gehen Sie nun folgendermaßen vor:

### Schriftart suchen

### Fehlende Schriftarten erkennen

1 Klicken Sie in dem Meldungsfenster auf die Schaltfläche SCHRIFTART SUCHEN 2 . Das gleichnamige Dialogfeld wird angezeigt.

2 Hier werden alle im Dokument verwendeten Schriften aufgelistet – übrigens auch diejenigen, die in Grafiken, z. B. in platzierten Illustrator-AI-Dateien – verwendet wurden. Die fehlenden Schriftarten erkennen Sie am gelben Ausrufezeichen am Ende der Zeile 3 .